## **Инструкция по прошивке бортовых компьютеров Multitronics.**

**Схема подключения при отсутствии [рекомендованного адаптера](http://www.multitronics.ru/up/upgrade.pdf) ШП-1.**

Данная инструкция описывает процесс смены программного обеспечения в бортовых компьютерах **Multitronics**.

Перед перепрошивкой запишите и сохраните версию аппаратной реализации Вашего БК, которая показывается при подаче питания в верхней строке после названия прибора и может быть "16.24.01", "v24", "v33" или "e33".

Дисплей БК при подаче питания

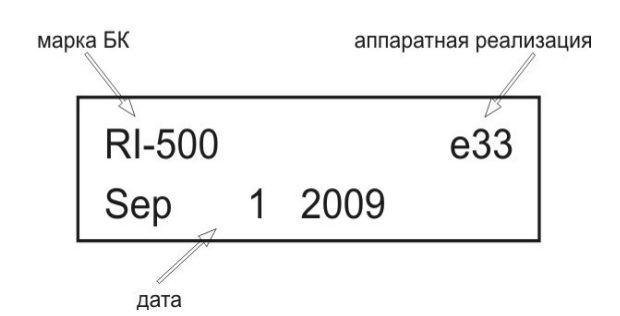

**Внимание!** При перепрошивке БК используйте файлы обновления прошивок и загрузчик, соответствующие версии аппаратной реализации Вашего БК. В противном случае БК после перепрошивки работать не будет!

Пример: не допускается перепрошивка прибора с версией аппаратной реализации "16.24.01" загрузчиком Boot33.exe, а также файлами обновления для версий "v24", "v33" или "e33"!

Используйте таблицу для правильного выбора загрузчика и файла обновления.

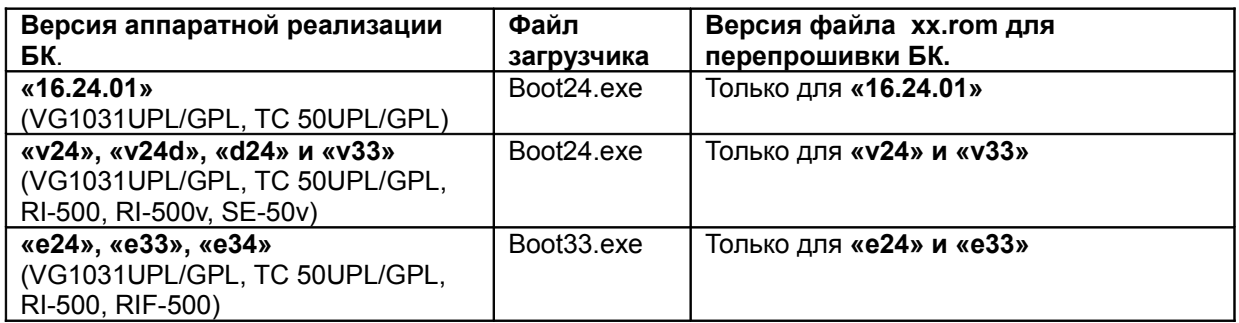

Если вы ошибочно перепрошили прибор несоответствующей версией и несоответствующим загрузчиком, в результате чего прибор не включается, повторите процедуру перепрошивки в соответствии с Табл1 и актуальной версией Вашего прибора.

После перепрошивки БК, для корректной работы, обязательно выполните общий сброс.

**Внимание!** Новые версии ПО могут иметь дополнительные функции и настройки, в результате чего работа прибора может измениться по сравнению со старой версией. Для ознакомления с новыми функциями внимательно изучите информацию на сайте, а также ознакомьтесь с последней версией инструкции.

**Внимание: необходимо после процесса обновления сделать общий сброс, иначе корректная работа БК не гарантируется.**

## **1. Необходимый комплект для перепрошивки:**

- 1.1.Бортовой компьютер Multitronics (БК)
- 1.2. Программа Boot24.exe (Boot33.exe для аппаратной реализации е33)
- 1.3.Файл прошивки
- 1.4.Адаптер К-линии (K-line адаптер с разъемом RS-232)
- 1.5. Стабилизированный источник питания 9...16 В не менее 200 мА для адаптера К-линии и бортового компьютера Multitronics.
- 1.6.Персональный компьютер (ПК) или ноутбук с установленной операционной системой Microsoft Windows 98 и выше и свободный COM-порт (RS-232).

## 2. **Работа с программой загрузки файлов.**

2.1.Схема подключения:

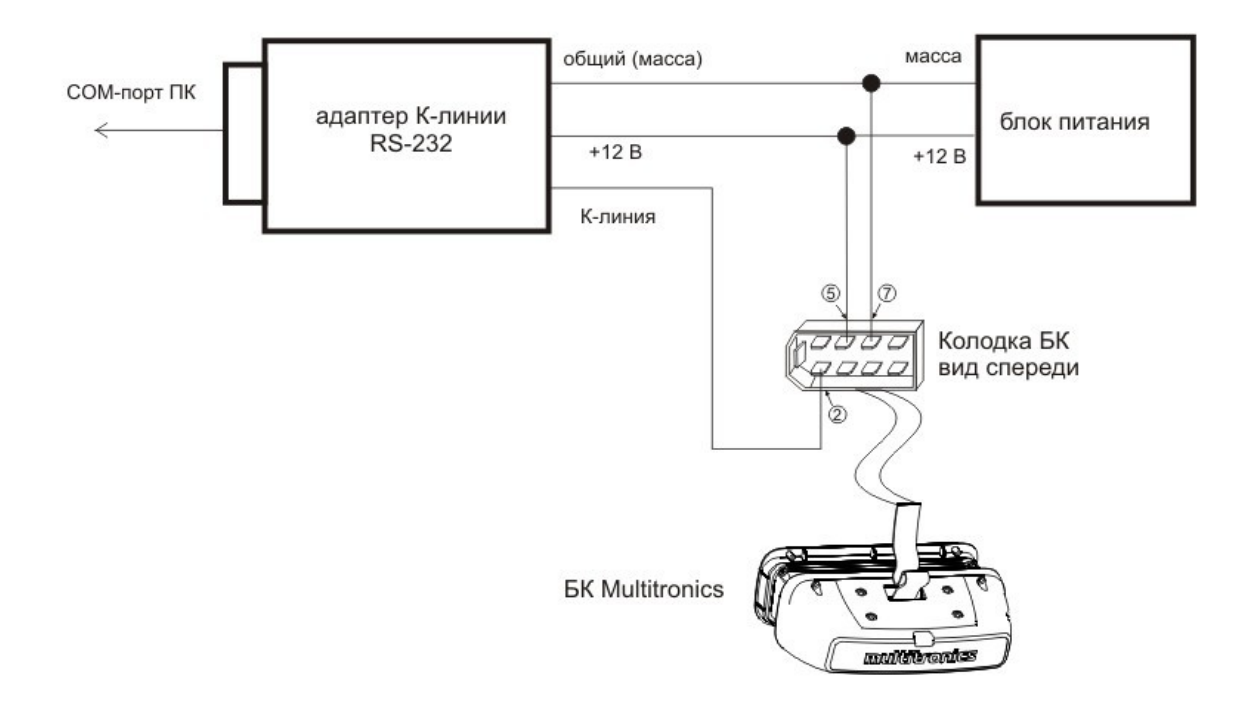

Порядок подключения:

- Соединить выход К-линии бортового компьютера Multitronics (белый провод, 7 контакт колодки диагностики OBD-2 или 2 контакт колодки БК) и адаптер К-линии (выход K-line)
- Подключить адаптер К-линии к ПК
- Провода питания для БК подключаются к 5 и 7 контактам колодки БК либо к 4 (масса) и 16 (+12 В) контактам колодки диагностики OBD-2
- Подать питание на адаптер К-линии

Питание БК необходимо выключить.

Распиновку проводов шлейфа смотрите в инструкции по эксплуатации БК.

2.2. Запустить программу Boot24.exe (Boot33.exe для аппаратной реализации е33). На экране появится окно следующего вида:

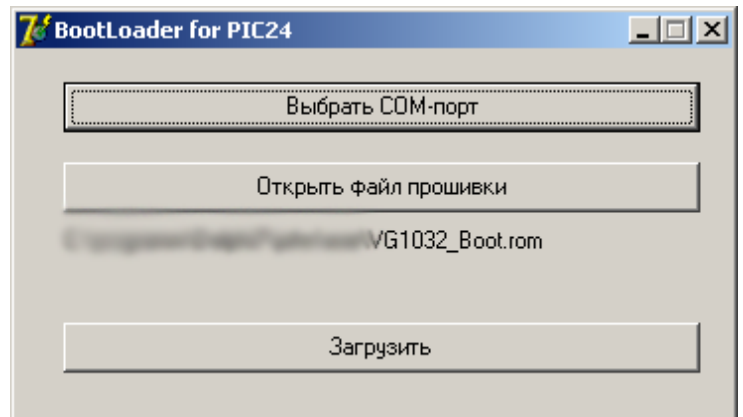

2.3.Нажать кнопку «Выбрать СОМ-порт». На экране появится окно следующего вида:

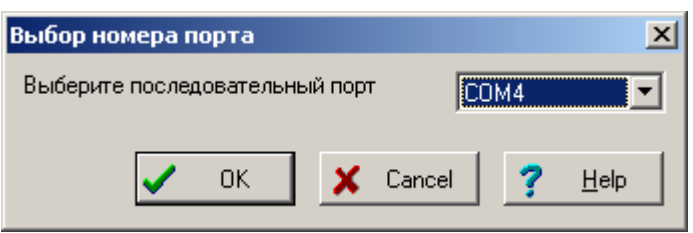

В выпадающем списке выберите порт из доступных на компьютере, к которому подключен адаптер К-линии, и нажмите «ОК».

*Эти действия следует делать только один раз: программа запоминает, какой порт был выбран.*

2.4.Нажать кнопку «Открыть файл прошивки». На экране появится окно следующего вида:

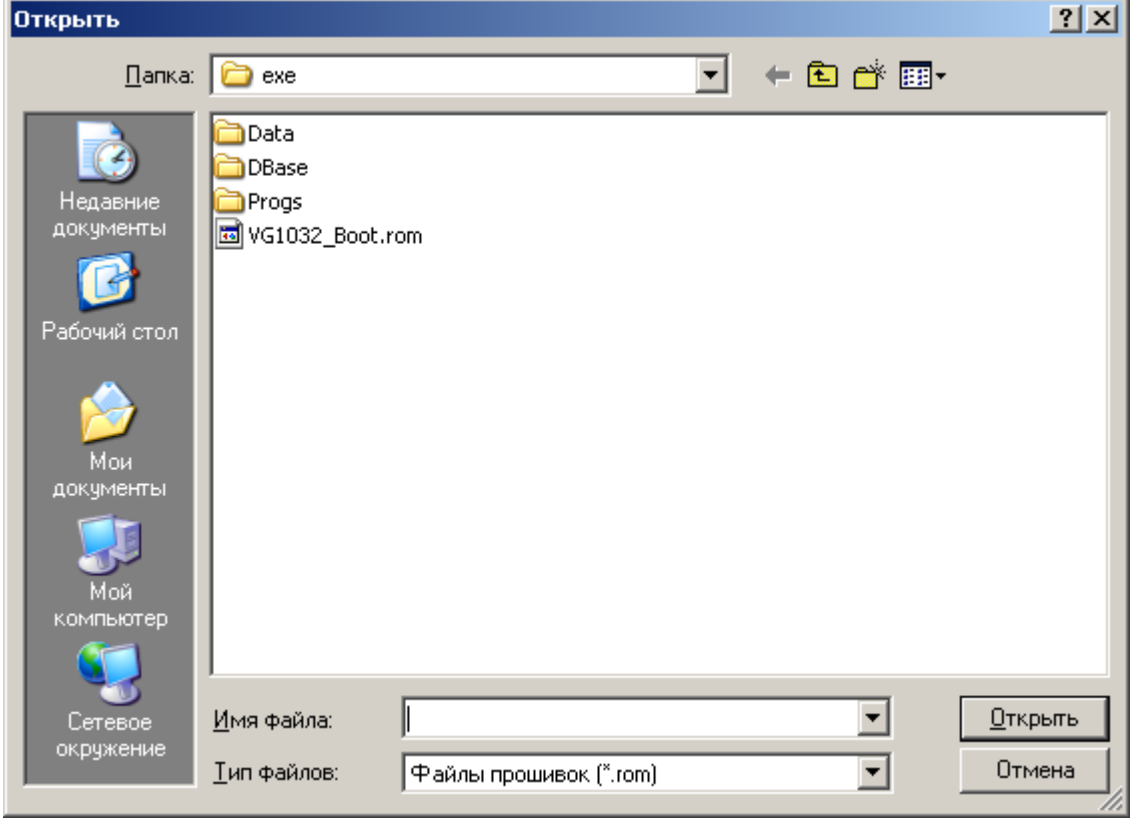

Выберите файл с прошивкой и нажмите «ОК».

Файл с прошивкой должен находится в той же папке, где и программа. Если название файла с прошивкой не меняется, и он ранее уже был выбран – указанные действия можно не делать. Программа запоминает название последнего выбранного файла и при загрузке всегда считывает файл с диска.

2.5.Выключить питание БК (если было включено). Нажать кнопку «Загрузить». На экране появится окно следующего вида:

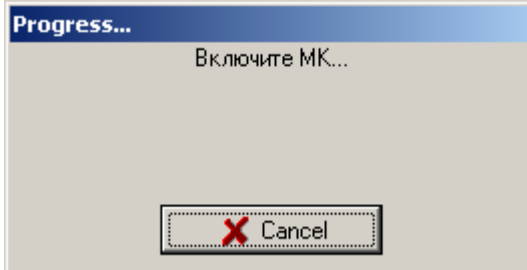

Для отмены загрузки можно нажать кнопку «Cancel».

2.6.Включить питание БК. При правильном подключении начнется загрузка программы:

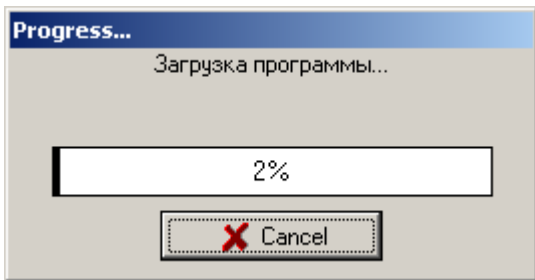

Индикатор хода процесса будет расти, в случае успешного завершения появится сообщение

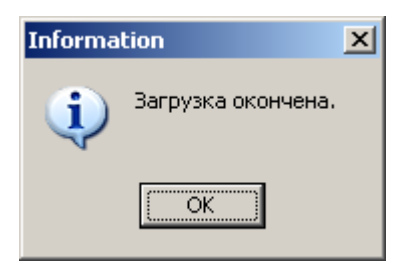

БК готов к работе.

**Внимание:** в случае прерывания процесса программирования бортовой компьютер необходимо будет запрограммировать повторно, в противном случае корректная работа БК не гарантируется.

## **Внимание: необходимо после процесса обновления сделать общий сброс, иначе корректная работа БК не гарантируется.**

Если у Вас возникли вопросы, обратитесь в службу технической поддержки Multitronics.